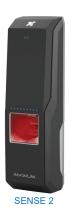

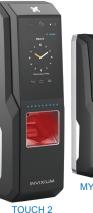

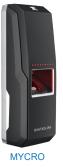

# **INGUIDE** Quick Start Guide

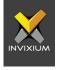

# **Invixium Customer Portal**

Stay up to date with:

- Latest Updates
- Best Practices
- Datasheets
- Installation Guides
- Feature Description Documents
- Videos
- FAQs
- Tutorials
- And more...

Visit https://www.invixium.com/support/

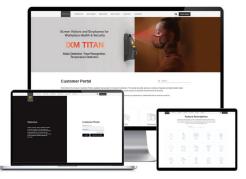

## In the Box

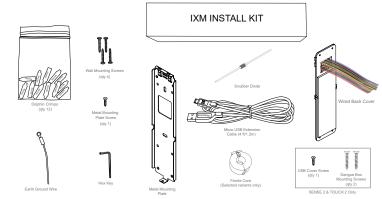

### **Getting Started**

- Remove the Mounting Plate, Wired Back Cover and Screws from the IXM INSTALL KIT.
- 2 Install the Mounting Plate at the desired location. Invixium recommends 120 cms from the floor to the bottom of the device.
- 3 Make the necessary connections to the Wired Back Cover (refer to Get Wired Pages).
- 4 Unscrew and remove the Temporary Back Cover from the device and connect the Wired Back Cover using the same screws.
- 5 Hang your device on the Mounting Plate and secure it on the bottom with the screw provided.

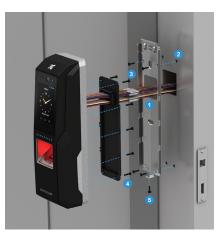

## **Get Wired Glossary**

| ACP  | Access Control Panel | RLY   | Relay                   |
|------|----------------------|-------|-------------------------|
| COM  | Common               | RX    | Receiver                |
| DAC  | Door Access Control  | SGND  | Signal Ground           |
| DSP  | Door Strike Power    | SPI   | Specific Purpose Input  |
| EGND | Earth Ground         | SPO   | Specific Purpose Output |
| GND  | Ground               | ТΧ    | Transmitter             |
| LED  | Light Emitting Diode | WDATA | Wiegand Data            |
| NC   | Normally Closed      | WGND  | Wiegand Ground          |
| NO   | Normally Open        | VIN+  | Power (12VDC)           |
| PoE  | Power over Ethernet  | VIN-  | Power Ground            |

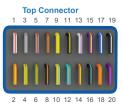

Bottom Connector 3 5 7 9 11 13 15 17 19

8 10 12 14 16 18 20

2 4 6

# **Get Wired Top Connector**

| Wire Color    | Wire | Label      | Pin(s) | Wire Color    | Wire | Label   | Pin(s) |
|---------------|------|------------|--------|---------------|------|---------|--------|
| White/Red     |      | RLY_NC     | 1      | Orange/Yellow |      | SPO_1   | 2      |
| Grey          |      | RLY_COM    | 3      | Yellow/Green  |      | SPO_2   | 4      |
| Grey/Red      |      | RLY_NO     | 5      | Green/Orange  |      | SPO_3   | 6      |
| Brown         |      | ACP_LED1   | 7      | Black/Orange  |      | SPO_GND | 8      |
| Yellow        |      | ACP_LED2   | 9      | Yellow/Cyan   |      | SPI_1   | 10     |
| Black/Yellow  |      | ACP_LED_GN | D 11   | Cyan/Brown    |      | SPI_2   | 12     |
| White/Purple  |      | DAC_IN1    | 13     | Brown/Yellow  |      | SPI_3   | 14     |
| Purple/Yellow |      | DAC_IN2    | 15     | Black/Cyan    |      | SPI_GND | 16     |
| Blue/White    |      | DAC_IN3    | 17     | Orange        |      | DAC_OUT | 18     |
| Black/White   |      | DAC_GND    | 19     | Purple        |      | DAC_DSP | 20     |

# **Get Wired Bottom Connector**

| Wire Color         | Wire | Label  | Pin(s)   | Wire Color   | Wire | Label      | Pin(s) |
|--------------------|------|--------|----------|--------------|------|------------|--------|
| Red                |      | VIN+   | 1        | Orange/White |      | RS232_RX   | 2      |
| Black              |      | VIN-   | 3        | Purple/White |      | RS232_TX   | 4      |
| Green/Yellow       |      | EGND   | 5        | Black/Red    |      | SGND       | 6      |
| RJ45<br>Receptacle |      | TCP/IP | 9,11,13, | Blue         |      | RS485+ (B) | 8      |
|                    |      |        | 15,17,19 | Blue/Black   |      | RS485- (A) | 10     |
|                    |      |        |          | Green/White  |      | WDATA_IN0  | 12     |
|                    |      |        |          | White/Black  |      | WDATA_IN1  | 14     |
|                    |      |        |          | Green        |      | WDATA_OUT  | ) 16   |
|                    |      |        |          | White        |      | WDATA_OUT1 | I 18   |
|                    |      |        |          | Black/Green  |      | WGND       | 20     |

### **Earth Ground**

For protection against Electrostatic Discharge, Invixium recommends the use of a ground connection between each IXM device to a high quality Earth Ground available at the install site.

Connect to Earth Ground in the following way:

1 Connect the green and yellow earthing wire from the wired back cover (bottom connector PIN 5) to the building earthing.

- 2 Connect the open end of earth ground wire provided in the Install Kit Box to the building earthing as well.
- 3 Screw the lug end of the earth ground wire to the metal mounting plate.
- 4 Ensure all Earth Ground connections are made to each device prior to turning on the power.

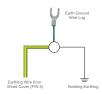

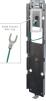

### **Power It Up**

When using an external power supply, ensure that the regulated, filtered and dedicated power source (Safety tested, FCC/IC/CE certified) provides a minimum of 1.5A @ 12 VDC.

When using PoE, an IEEE 802.3af compliant Active Midspan Injector is required (sold separately). Refer to table for Invixium recommended PoE Injector specs. Full PoE deployments should include a centralized PoE PSE. Both IEEE 802.3af power transmission modes (A and B) are supported. Invixium recommends the use of battery back up or a UPS with built-in surge protection.

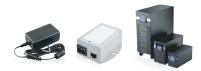

### INVIXIUM recommended PoE Injector Specs

| Input Voltage  | 90-264 VAC, 60 Hz |
|----------------|-------------------|
| Input Current  | 0.4 A @ 100 VAC   |
| Output Voltage | 48 VDC            |
| Output Current | 0.32 A            |
| Power          | 15.36 Watt        |

Note: MYCRO models do not support PoE.

SENSE 2 and TOUCH 2 models support PoE as well as PoE+.

WARNING: Product Warranty is void if improper power (under or over) is supplied to the device.

## **Ethernet and Wi-Fi**

For Ethernet communication, a specific range of allowable IP addresses can be set for improved security.

For Wi-Fi communication on TOUCH 2 (selected models only), 802.11 b/g/n protocols are supported. DHCP is enabled as a factory default. WEP, WPA and WPA2 encryption options are available.

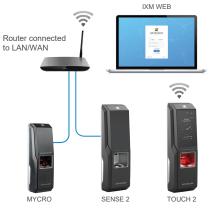

### **RS-485 Configuration**

For RS-485 networks, ensure that IXM devices are wired in a daisy chain configuration, up to a maximum of 31 devices. At a baud rate of 9600 bps, make certain that the maximum cable length is not longer than 1200 m (4000 ft).

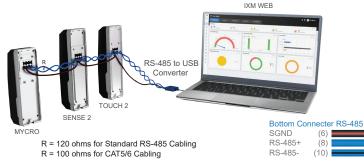

### Serial Communication and USB

For Serial Communication, IXM devices are equipped with RS-232 and USB capabilities.

Refer to Get Wired Bottom Connector page for RS-232 connections.

The USB port can be used to connect a Flash Drive via Micro USB OTG cable and perform functions like upgrading firmware, downloading transaction logs and configuration files.

The USB port can also be used to connect to a PC running IXM WEB via Micro USB cable.

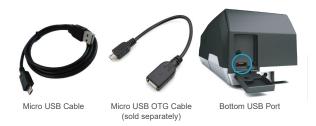

# Wiegand

IXM devices have the option to use the standard 26-bit Wiegand format or a custom Wiegand format (up to 512 bits) to suit any Access Control System.

All IXM devices are set to Standard 26-bit format as a factory default.

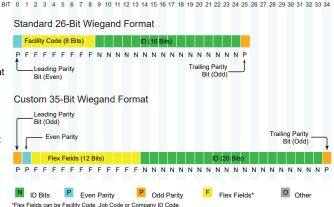

### **ACP Connections**

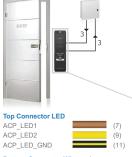

#### **Bottom Connector Wiegand**

WDATA\_OUT0 WDATA\_OUT1 WGND

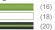

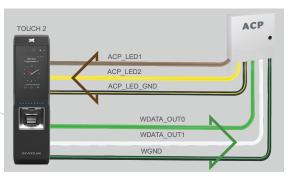

ACP\_LED signals can be used if available on the Access Control Panel. IXM devices support up to 2 wires + GND for LED status.

## **DAC Connections (Electric Door Strike)**

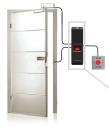

### **Top Connector**

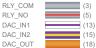

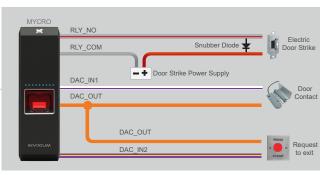

Max Relay rating = 2A @ 24VDC

NOTE: A separate power supply is required for the door strike

## **DAC Connections (Magnetic Lock)**

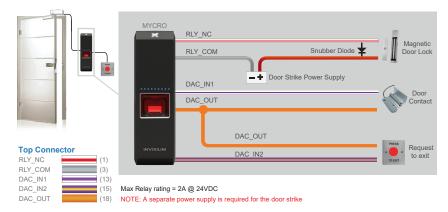

### **DAC Connections (Device Powers Door Strike)**

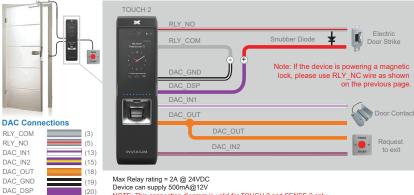

NOTE: This connection diagram is valid for TOUCH 2 and SENSE 2 only

### **Enrollment Best Practices**

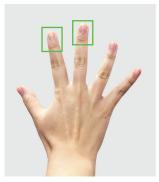

**Preferred Fingers** 

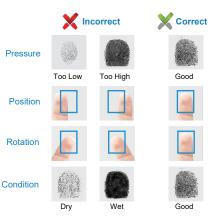

## **Finger Placement Best Practices**

- 1. Proper finger placement is crucial for good enrollment score and faster authentication.
- 2. Place your finger straight on the sensor as shown below, while covering the sensor with the top third of your finger as shown on the previous page.

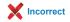

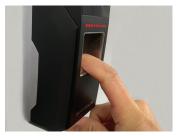

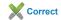

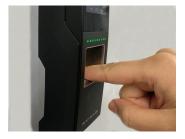

### **Card Placement**

- 1. The location of the card reader on Invixium devices depends on the product model.
- 2. For MYCRO and SENSE 2, the card reader is located above the sensor cavity, while for TOUCH 2 the card reader is located below the sensor cavity.
- 3. See below for the correct card placement while using the MYCRO, SENSE 2 and TOUCH 2.

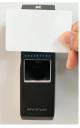

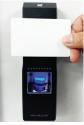

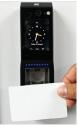

MYCRO

SENSE 2

TOUCH 2

### **Software Installation**

- 1 Go to www.invixium.com >> IXM WEB >> Get IXM WEB.
- 2 Follow the instructions on the screen. Enter your details and click submit. You will then be sent an email with the latest IXM WEB package.
- 3 Extract the compressed file and run IXM WEB.exe. Invixium recommends selecting Install for easier installation.
- 4 When installation is complete, click Exit. The IXM WEB icon will now be on your desktop.
- 5 Use the IXM WEB icon to run IXM WEB in your default web browser.
- 6 Contact support@invixium.com in case of any issues.

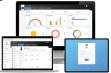

### INGUIDE

This is a Quick Start Guide. For a detailed guide please refer the Invixium Installation Guide

For technical or customer support issues, please contact your Local Authorized Reseller first.

Visit the Customer Portal for more Invixium resources at www.invixium.com/support

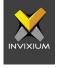

### Enjoy the Experience.

Some features may vary based on device models. Copyright © 2021, INVIXIUM. All rights reserved.

### invixium com

### Contact Invixium Support at:

- - support@invixium.com
  - +1 844 INVIXIUM (468 4948)
- invixium support S

© 2019 Google Inc. All rights reserved. Chrome<sup>™</sup> browser is a trademark of Google Inc. Firefox logo® is a registered trademark of the Mozilla Foundation. Windows<sup>®</sup>. Internet Explorer<sup>®</sup> and Edge<sup>®</sup> are trademarks of the Microsoft group of companies. Safari® is a trademark of Apple Inc.

P/N XAD-00E-257-01G